[TikTok NEWS](https://snailsy.com/category/tiktok-news/) [TikTok Course](https://snailsy.com/category/tiktok-course/) [TikTok Analytics](https://snailsy.com/category/tiktok-analytics/) [TikTok Algorithm](https://snailsy.com/category/tiktok-algorithm/) [TikTok Influencer](https://snailsy.com/category/tiktok-influencer/) [TikTok Tools](https://snailsy.com/category/tiktok-tools/) [Make Money](https://snailsy.com/category/tiktok-make-money/) [TikTok Video](https://snailsy.com/category/tiktok-video-make-method/) **E**Snailsy

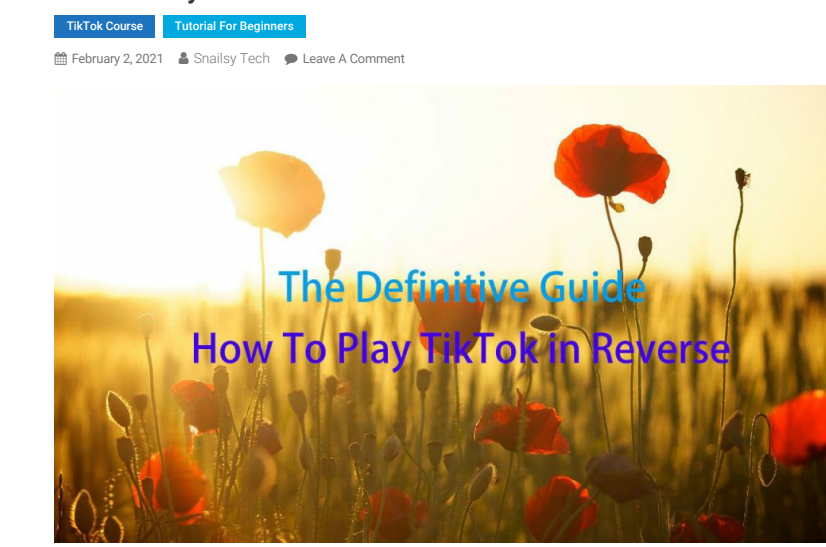

How To Play TikTok in Reverse is great effect for making videos on TikTok.It can easy to make one new video from the other videos,also the Reverse effect is super emotion selection for peoople vision.

#### Fast Read Content 1. [How To Reverse a Video On TikTok?](#page-0-0) 2. [How To Reverse a Video On TikTok By CapCut?](#page-2-0) 3. [How To Reverse a part of Video On TikTok By CapCut?](#page-3-0) 4. [How To Reverse Sound On TikTok?](#page-4-1) 5. [How To Watch A TikTok In Reverse?](#page-4-2) 6. [How To Play TikTok In Reverse?](#page-4-3) 7. [Conclusions:](#page-4-4) ■■

## <span id="page-0-0"></span>**How To Reverse a Video On TikTok?**

Open your TikTok App on your iPhone or iPad

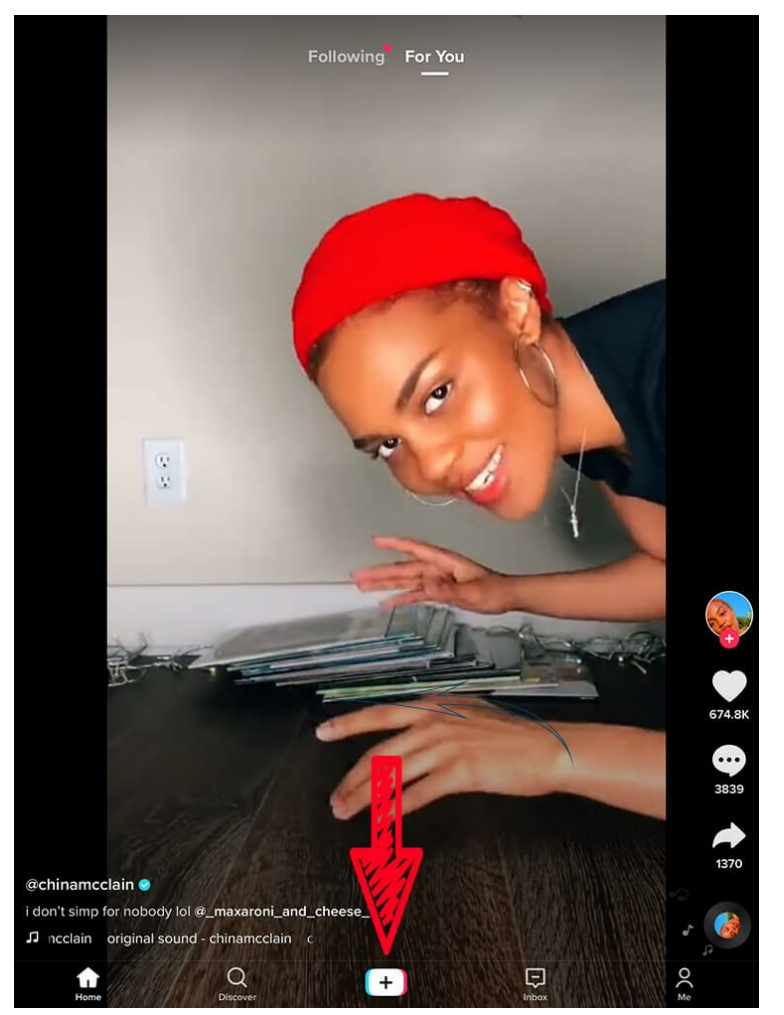

Choose the "+" button on the center of the screen.

Jump to the record a new video or select the video which you have made video in your phone

### **How To Play TikTok In Reverse 2021 Definitive Guide**

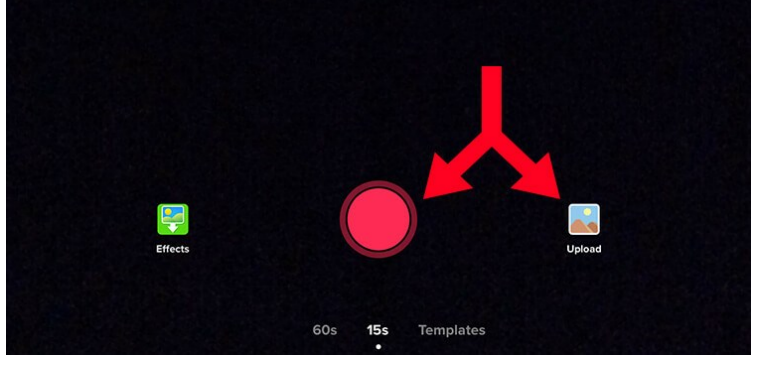

Choose the right lenght which you want to share on the TikTok App,and then Click the "Next"

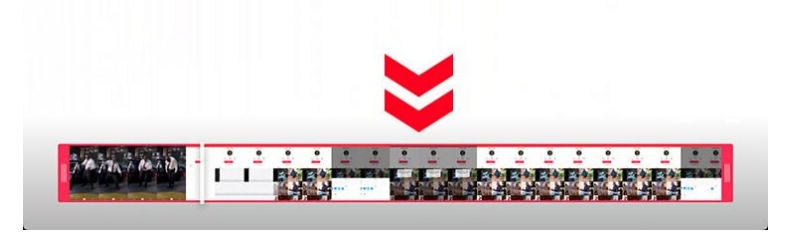

Click the "Effects" on the bottom of screen.

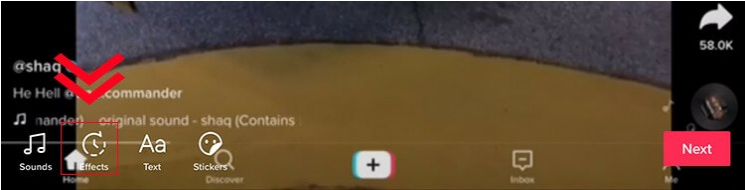

Get so many effect on this screen and you should shoose the "Time" selection

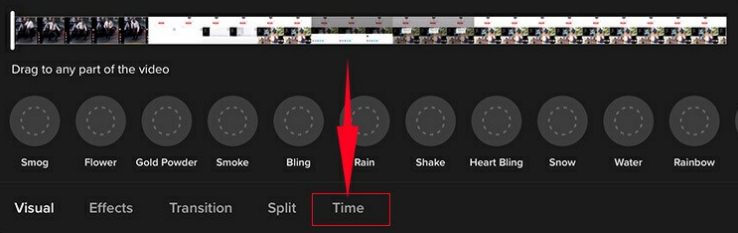

Choose the "Reverse" effects on this screen and you can adust the "Revers" effecets.

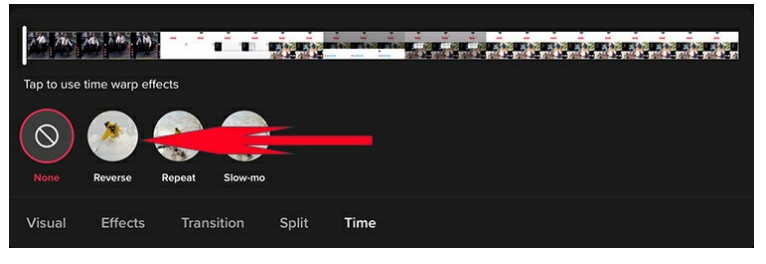

Tap on the "save" button to save a file with reverse effect and share the video on your profile.

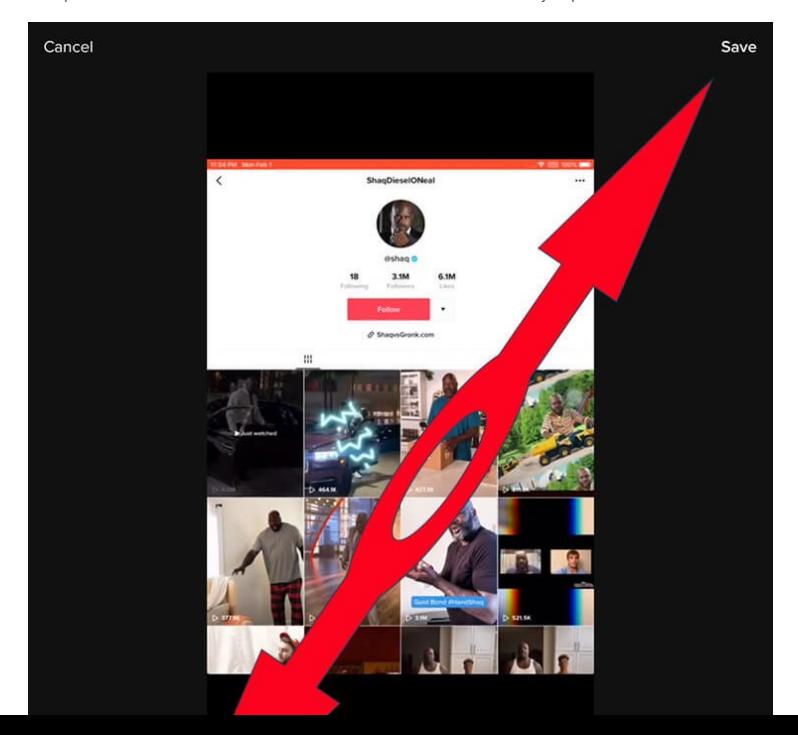

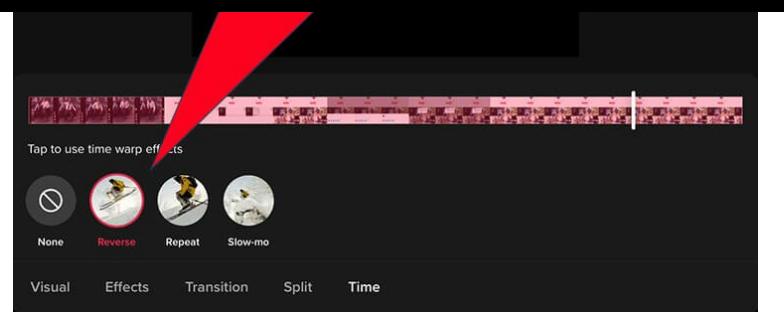

This is the easiest method with the help of which you can reverse other people's TikTok videos and bask on the emotions shared by your followers

# **How to reverse a** kTok<br>Ideos

# <span id="page-2-0"></span>**How To Reverse a Video On TikTok By CapCut?**

Related:[TIKTOK CapCut APP Use Guide \[Viamaker\]](https://snailsy.com/tiktok-viamaker-app-use-guide/)

As your know,the CapCut app is the offical app in TikTok company and it is easy to edit the video. so we can reverse a video on tiktok by capcut by three step.

Open the CapCut app and Create on new project by the "+" button

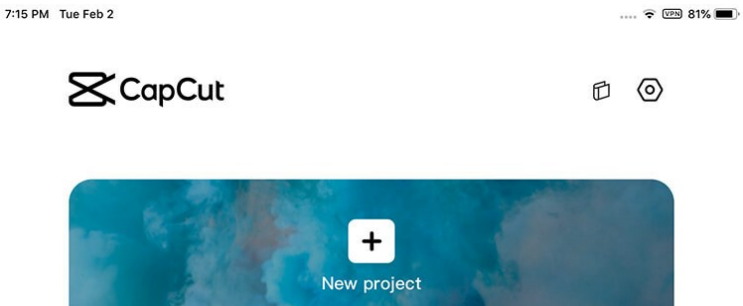

- Choose one Video from your device and then,Click your video on the timeline to make your video in the Choosed status.
- Choose the "Reverse" effect on the bottom of screen,it is the last but one.

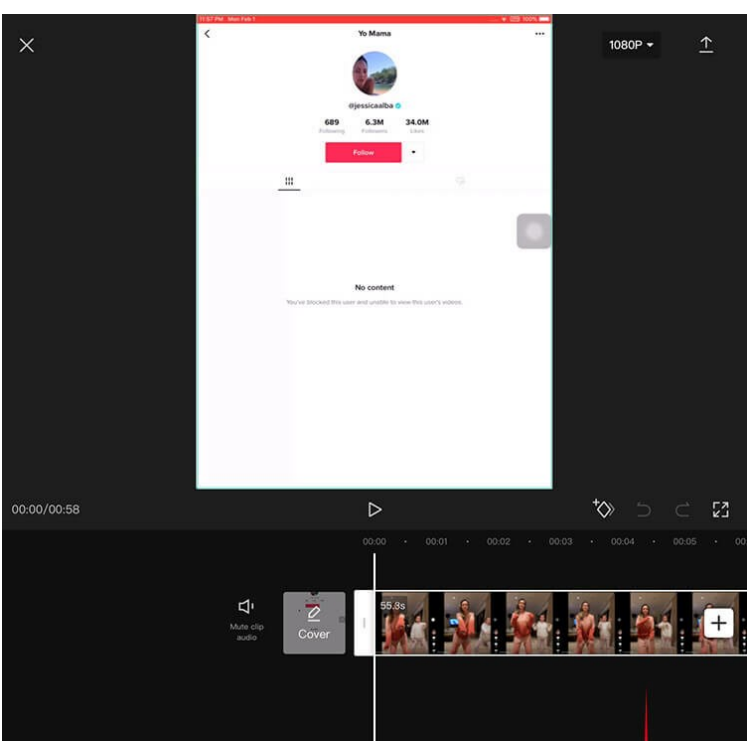

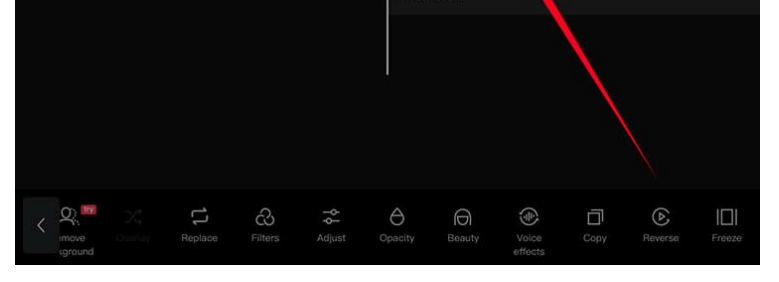

Wait for some second and Done. it is easy to do it.

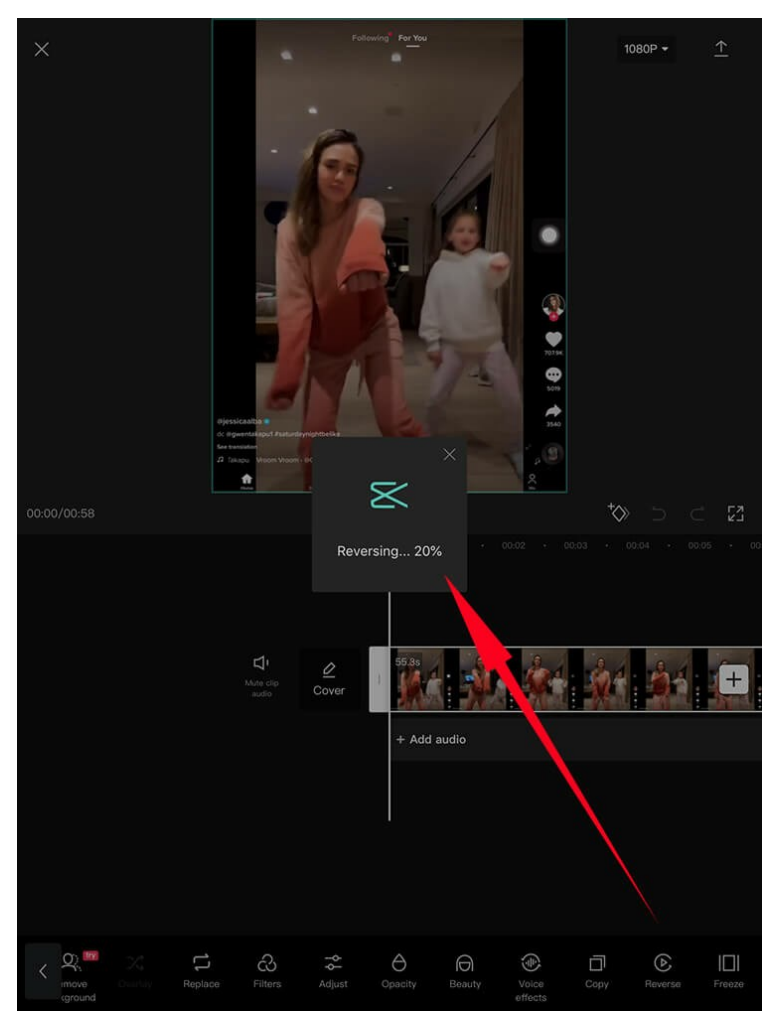

# <span id="page-3-0"></span>**How To Reverse a part of Video On TikTok By CapCut?**

yes.sometime you just want to reverse a small part of video and the then,it can stengthen your video funny.it is also simple way to achieve.

- Open the CapCut app and Create on new project by the "+" button
- Choose one Video from your device and then,move your video on the timeline.
- Make sure the white line located in place which you want to reverse.
- Click the "Split" button and you have two part video on timeline.

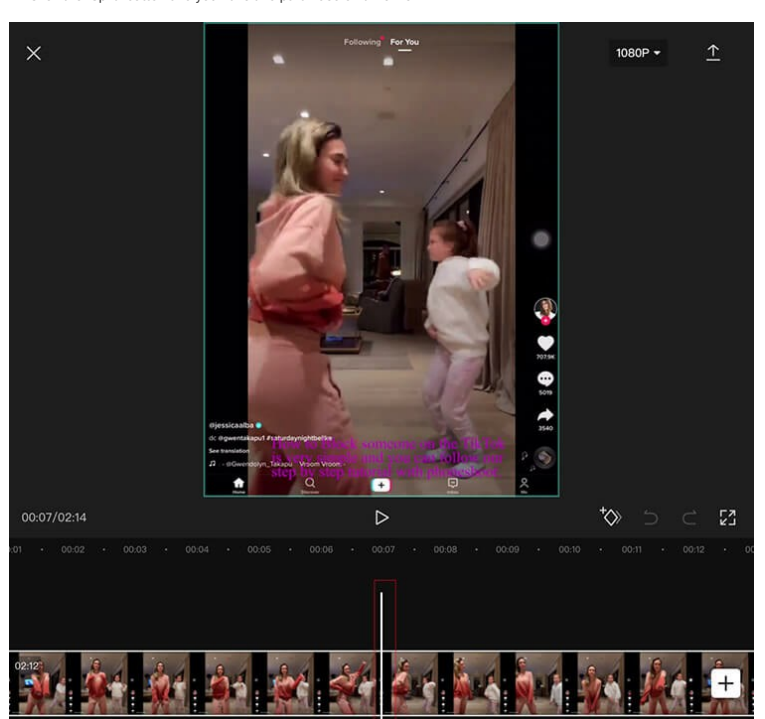

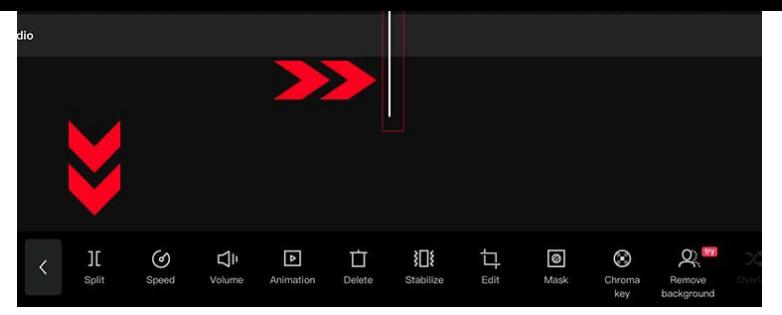

- Click this part of video which you want to reverse on the timeline to make your video in the Choosed status.
- Choose the "Reverse" effect on the bottom of screen,it is the last but one.
- Wait for some second and Done. it is easy to do it.

## <span id="page-4-1"></span>**How To Reverse Sound On TikTok?**

Nope,this TikTok app can not reverse the sound directly and you should use the thirty part app to do it and Choose it to upload to TikTok after finish.

# <span id="page-4-2"></span>**How To Watch A TikTok In Reverse?**

There's two ways. The first way is you can save the video and reverse it in Snapchat, or, you can save the video, out the Green Screen Video effect when you create a video, put that video in, and go to Time effects and reverse it. You'll be able to do it easily

# <span id="page-4-3"></span>**How To Play TikTok In Reverse?**

- Open your [TikTok App](http://tiktok.com) on your iPhone or iPad
- Choose the "+" button on the center of the screen.
- Jump to the record a new video or select the video which you have made video in your phone
- Choose the right lenght which you want to share on the TikTok App,and then Click the "Next"
- Click the "Effects" on the bottom of screen.
- Get so many effect on this screen and you should shoose the "Time" selection
- Choose the "Reverse" effects on this screen and you can adust the "Revers" effecets.
- Tap on the "save" button to save a file with reverse effect and share the video on your profile.

#### <span id="page-4-4"></span>**Conclusions:**

Now I'd like to hear from you:

What's your #1 takeaway from this How To Play TikTok in Reverse 2021 Definitive Guide?

Or maybe you have a question about something that you read.

Either way, I'd like to hear what you have to say. So go ahead and leave a comment below right now or Share it out!

#### Or:

If you found this at all useful as I asked before go ahead and share.

Also please comment below and give your feedback on this or anything else you want to share.

Tagged [TikTok course](https://snailsy.com/tag/tiktok-course/) [TikTok Tutorial](https://snailsy.com/tag/tiktok-tutorial/)

● [How To Block Unblock S…](https://snailsy.com/how-to-block-unblock-someone-on-tiktok/) New York As … TikTok and WPP Work As

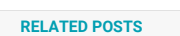

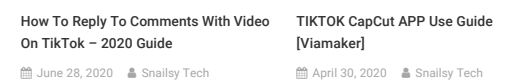

[How To Change Your Age Or Birthday On](https://snailsy.com/how-to-change-your-age-or-birthday-on-tiktok/) TikTok 2021—Actual Work Guide **M** [January 29, 2021](https://snailsy.com/how-to-change-your-age-or-birthday-on-tiktok/) **State** [Snailsy Tech](https://snailsy.com/author/snailsyoutlook-com/)

<span id="page-4-0"></span>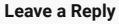

Your email address will not be published. Required fields are marked \*

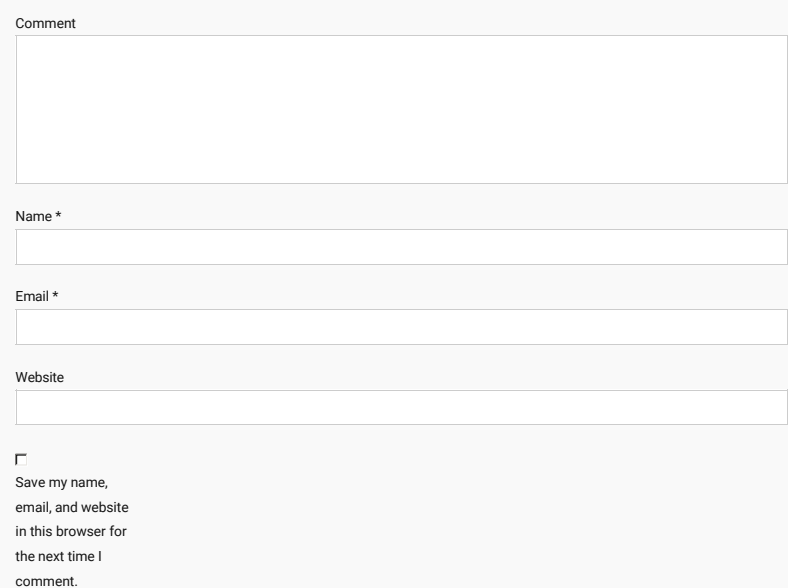

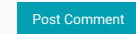

#### **[TikTok Algorithm](https://snailsy.com/category/tiktok-algorithm/)**

- **[TikTok Analytics](https://snailsy.com/category/tiktok-analytics/)**
- **[TikTok Course](https://snailsy.com/category/tiktok-course/)**
- **[TikTok Influencer](https://snailsy.com/category/tiktok-influencer/)**
- **[TikTok NEWS](https://snailsy.com/category/tiktok-news/)**
- **[TikTok Songs](https://snailsy.com/category/tiktok-songs/)**
- **[TikTok Stars](https://snailsy.com/category/tiktok-stars/)**
- **[TikTok Tools](https://snailsy.com/category/tiktok-tools/)**
- [TikTok Video Make Method](https://snailsy.com/category/tiktok-video-make-method/)
- **[Tutorial for Beginners](https://snailsy.com/category/tutorial-for-beginners/)**

#### **CATEGORIES RECENT COMMENTS RECENT COMMENTS RECENT POSTS**

- How To Block Unblock Someone On TikTok? The [Definitive Guide 2021 Step By Step on How to Get a](https://snailsy.com/how-to-get-a-tiktok-pro-account-step-by-step-2020/#comment-424) TikTok Pro Account Step by Step? [2020]
- [How To Block Unblock Someone On TikTok? The](https://snailsytech.wordpress.com/2021/02/02/how-to-block-unblock-someone-on-tiktok-the-definitive-guide-2021-step-by-step/) Definitive Guide 2021 Step By Step on How To Block [Unblock Someone On TikTok? The Definitive Guide 2021](https://snailsy.com/how-to-block-unblock-someone-on-tiktok/#comment-423) Step by Step
- WPP Work As Ads Partnership
- [Breann Pooschke](https://yt1s.com/youtube-to-mp4) [on How to Create TikTok Account On](https://snailsy.com/how-to-create-tiktok-account-on-computer/#comment-406) Computer?
- [How To Change Your Age Or Birthday On TikTok 2021—](https://snailsytech.wordpress.com/2021/01/31/how-to-change-your-age-or-birthday-on-tiktok-2021-actual-work-guide/) [Actual Work Guide on Strengthening privacy and safety](https://snailsy.com/strengthening-privacy-and-safety-for-youth-on-tiktok/#comment-390) for youth on TikTok

- [How to Get the Bling Effect Sparkle Effect On TikTok](https://snailsy.com/how-to-get-the-bling-effect-sparkle-effect-on-tiktok/) 2021
- [TikTok and WPP Work As Ads Partnership](https://snailsy.com/tiktok-and-wpp-work-as-ads-partnership/)
- [How To Play TikTok in Reverse 2021 Definitive Guide](https://snailsy.com/how-to-play-tiktok-in-reverse/)
- [How To Block Unblock Someone On TikTok? The](https://snailsy.com/how-to-block-unblock-someone-on-tiktok/) Definitive Guide 2021 Step by Step
- [TikTok And WPP Work As Ads Partnership on TikTok and](https://snailsy.com/tiktok-and-wpp-work-as-ads-partnership/#comment-422) [Strengthening privacy and safety for youth on TikTok](https://snailsy.com/strengthening-privacy-and-safety-for-youth-on-tiktok/)
	- [How To Change Your Age or Birthday On TikTok 2021—](https://snailsy.com/how-to-change-your-age-or-birthday-on-tiktok/) Actual Work Guide
	- [What's Effect by the TikTok New Strengthening Privacy](https://snailsy.com/whats-effect-by-the-tiktok-new-strengthening-privacy/)